## **DEFINICIÓ DE DOMINI**

S'anomena domini a un conjunt d'ordinadors que estan interconnectats en xarxa mitjançant medis físics: cables, aparells electrònics o inalàmbrics: WIFI. Aquests ordinadors formen part d'una estructura jeràrquica que permet compartir recursos i accedir a ells depenent dels privilegis configurats als usuaris del domini.

D'aquesta forma es millora la seguretat i la fiabilitat a l'hora de connectarse als diferents recursos i no hi ha dependències de que els ordinadors estiguin connectats per que es podin accedir a aquests recursos, com impressores de xarxa, unitats de disc de xarxa, carpetes de xarxa, internet...

Per poder crear un domini es necessari un o mes ordinadors anomenats servidors que treballen de manera interrumpuda i permeten accedir i controlar aquests recursos de xarxa, a més s'encarreguen de la verificació d'accés dels usuaris per no permetre accés a persones que no estiguin donades d'alta al domini.

Per poder treballar en domini es necessari que l'ordinador estigui configurat com client del domini i que l'usuari s'identifiqui en l'ordinador en la seva compte d'usuari i contrasenya.

A l'IES actualment conviuen dos sistemes que permeten connectar-se al domini, aquests són:

- Windows 2003-Windows XP
- Linkat server-Linkat client-terminal lleuger

Aquest dos sistemes conviuen per diferents motius al centre, però bàsicament s'està configurant per permetre identificar-se amb les mateixes dades d'usuari i permetre accedir als mateixos recursos.

Per tant, podeu accedir aquest recursos del domini utilitzant la vostra comtpe d'usuari i contrasenya que va donar-se al principi de curs.

Per tant podem iniciar sessió de dues formes:

o **Inici de sessió en Windows**: aquesta acció es imprescindible per poder iniciar la sessió i tenir accés al programari local i de xarxa, així como als seus recursos.

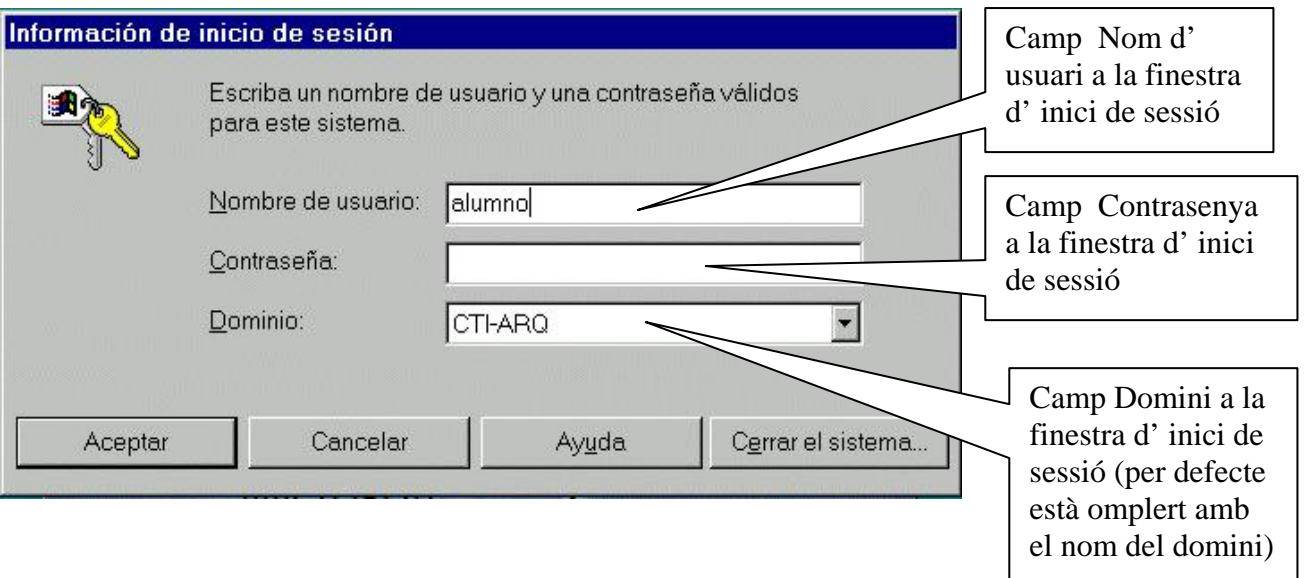

o **Inici de sessió en Linkat**: aquesta acció es imprescindible per poder iniciar la sessió i tenir accés al programari local i de xarxa, així como als seus recursos.

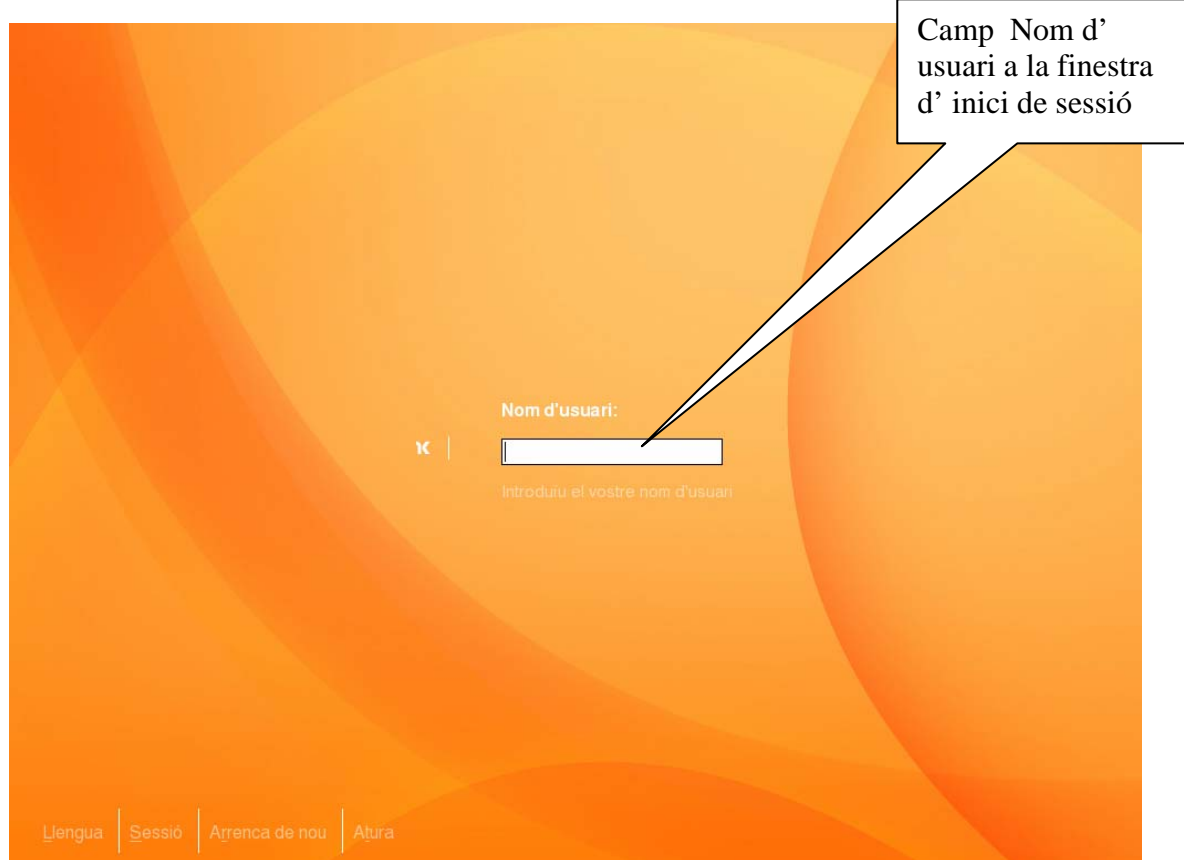

- I per tancar la sessió:
	- o **Tancar sessió en Windows**: molt important es tenir present que ara es imprescindible tancar la sessió d' usuari prèviament oberta (per poder veure la seva importància és com si en un caixer automàtic no ens assegurem que hem tancat la sessió), per fer això l' usuari pitjarà el botó inici del menú principal de Windows i pitjar el boto tancar sessió.

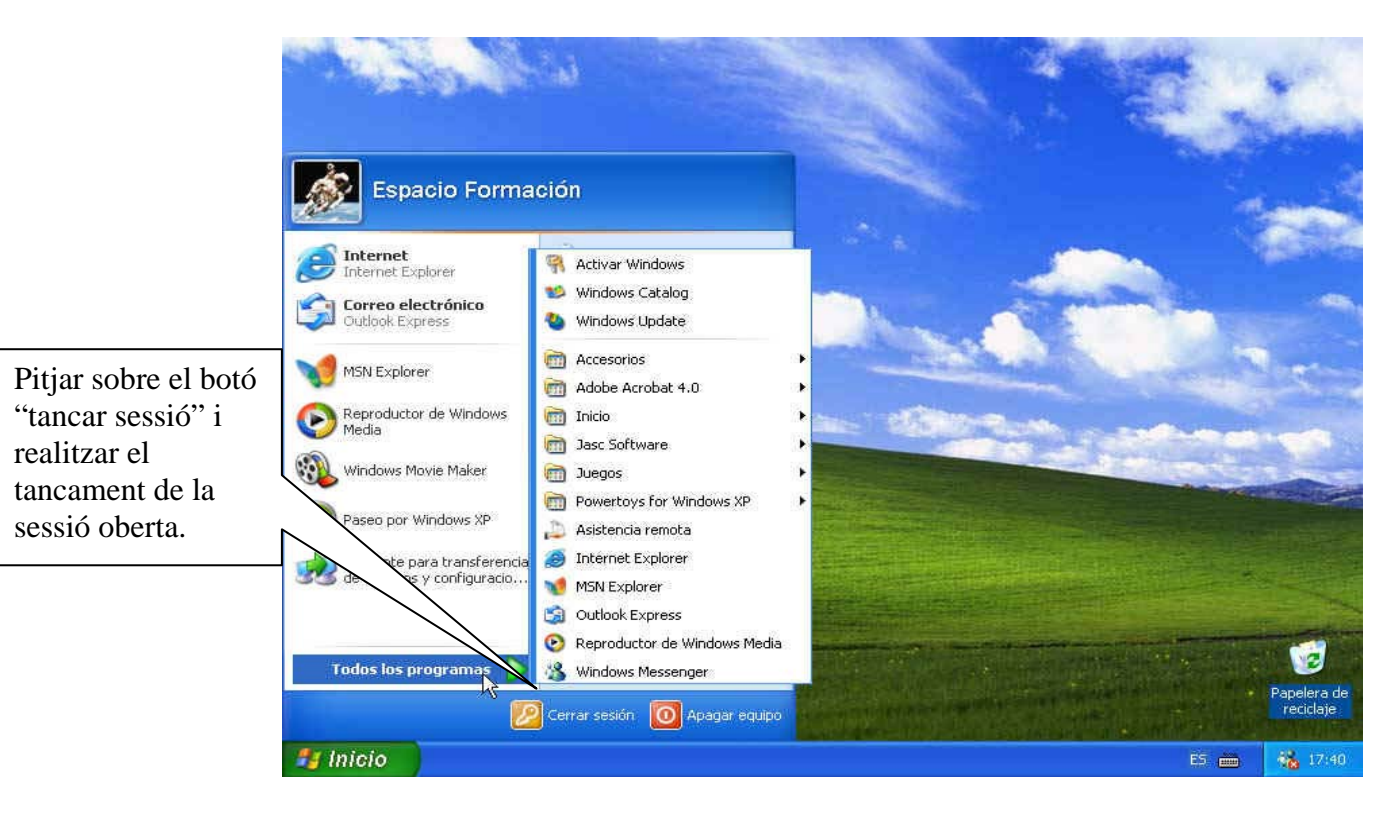

- o **Tancar sessió en Linkat**: per sortir d'una sessió, anem al quadre principal i fem clic a: **Escriptori | Surt**. Tot seguit, apareixerà una pantalla amb les opcions següents:
	- **Surt**: Retorna a la pantalla inicial de login (per defecte).
	- **Bloqueja la pantalla**: Ens bloca la pantalla de l'ordinador.
	- **Apaga**: Finalitza la sessió i atura l'ordinador.
	- **Reinicia**: Finalitza la sessió i ens apaga i torna a engegar l'ordinador.

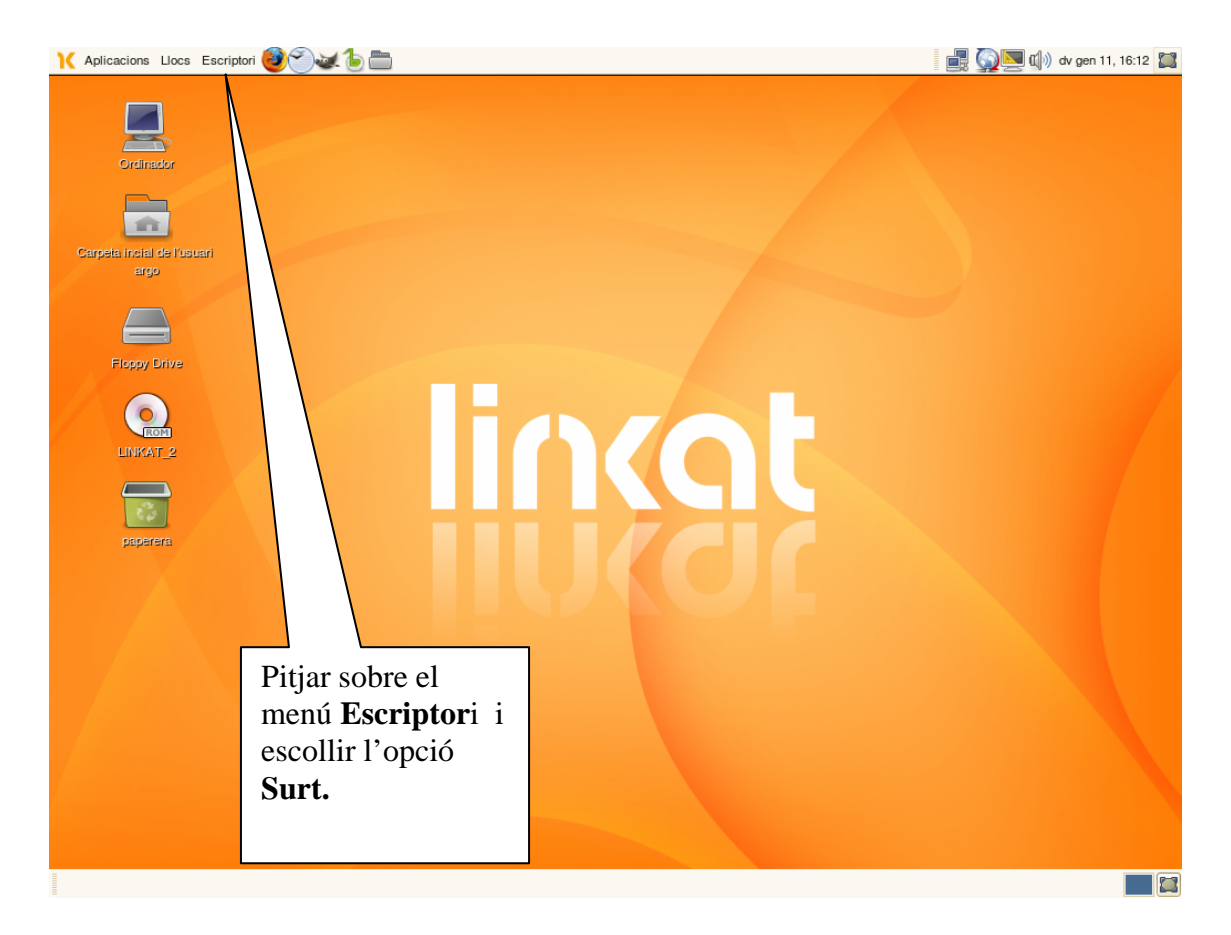

## SERVEIS DEL DOMINI:

- **Escriptori personalitzat,** una de les avantatges més visibles es la possibilitat de personalitzar l' escriptori de cada usuari, per tal que presenti les eines que més utilitza i l' estètica que més li agradi. Treballar amb domini implica que el servidor guarda una configuració de cada usuari del domini, amb un escriptori que es pot modificar a mida pel usuari.
- **Carpetes d' usuari,** per cada usuari del domini unes carpetes personals per poder emmagatzemar la seva informació tan privada com pública, fent possible a la comunitat del centre, crear, guardar i compartir informació. Aquestes carpetes es podran visualitzar o no al resta de la comunitat d' acord a unes polítiques que s' aniran revisant per ajustar-les a les necessitats dels membres de la comunitat. L' estructura de carpetes en un primer disseny serà:
	- o **Carpetes d' alumnes**: cada alumne comptarà amb dues carpetes que s' anomenaran pels cognoms que té, aquestes carpetes estaran dins de la del grup al que pertany l' alumne i totes les carpetes grups estan dins de la carpeta alumnat (al document trobareu un esquema bàsic del disc de dades). Aquestes carpetes per defecte són mapejades com unitats virtuals quan l' alumne obre sessió a qualsevol ordinador (es a dir l' alumne veu a més dels discs propis de l' ordinador (unitats A:, C:, D:) altres unitats de xarxa anomenades amb les lletres R: i S:. Com he comentat cada alumne és propietari de dues carpetes, una carpeta privada (on guardarà informació que no vulgui compartir amb la resta dels alumnes) i altre carpeta pública on deixarà tota aquella informació que

vulgui compartir amb la resta d' alumnes. Els professors podran accedir a qualsevol de les dues carpetes per poder comprovar i corregir els exercicis que demanin als seus alumnes.

o Carpetes de professors: cada professor comptà ens tres carpetes que s' anomenaran pels cognoms que té, aquestes carpetes estaran dins de la grup professors. Aquestes carpetes per defecte són mapejades com unitats virtuals quan l' alumne obre sessió a qualsevol ordinador (es a dir el professor veu a més dels discs propis de l' ordinador (unitats A:, C:, D:) altres unitats de xarxa anomenades amb les lletres R: i S: i T:. Cada professor és propietari de les tres carpetes, una carpeta privada (on guardarà informació que no vulgui compartir amb la resta de la comunitat educativa i que únicament podrà veure el professor propietari) i dos carpetes públiques, la primera PUBLICA PROFESSORS on deixarà tota aquella informació que vulgui compartir amb la resta de professors. Els professors podran accedir a aquesta informació per poder treballar en equip en diverses funcions i els alumnes no tindran accés. La segona PUBLICA ALUMNES on deixarà tota aquella informació que vulgui compartir amb la resta de professors i alumnes. Els alumnes podran accedir a aquesta informació per poder consultar els deures, projectes i altres demanats pels professors.

## **Recursos compartits**

- Hi haurà carpetes de recursos on tota la comunitat educativa pot guardar, classificar tota aquella informació que pugui ser utilitzada com recurs tant pedagògic, informatiu, lúdic... Hi ha una carpeta per fotografies del centre per any lectiu, altre de vídeos del centre, altre per carpeta de caràcter pedagògic, que contindrà subcarpetes per àrees de coneixement i on anar guardant tots aquells recursos que podríem utilitzar en les tasques educatives del nostre alumnat, finalment altre informativa genèrica als alumnes i altre pels professors i altre de normativa del centre
	- Carpeta de tutoria: on hi ha informació sobre la tutoria, en diversos formats, hi ha graelles per utilitzar en les tutories.
	- Carpeta de sortides extraescolars: informació de sortides, memòries de sortides dels departaments, models per omplir l'informació requerida per realitzar una sortida, memòries de sortides realitzades.
	- Agenda 21: informació sobre l'agenda 21
	- Departaments: cada departament disposa d'una carpeta on guardar informació, com les **programacions,** exàmens, exercicis, treballs, powerpoints, vídeos,etc...
	- LIC: projecte lingüístic al centre.
	- Altres....

## **Impressores compartides:**

 Hi ha varies impressores compartides al centre, la principal és l'impressora de la sala de professors però també hi ha una en cada aula d'informàtica, en algunes aules específiques. En alguns departaments hi ha una impressora local i pròximament tots els departaments disposaran d'una impressora.

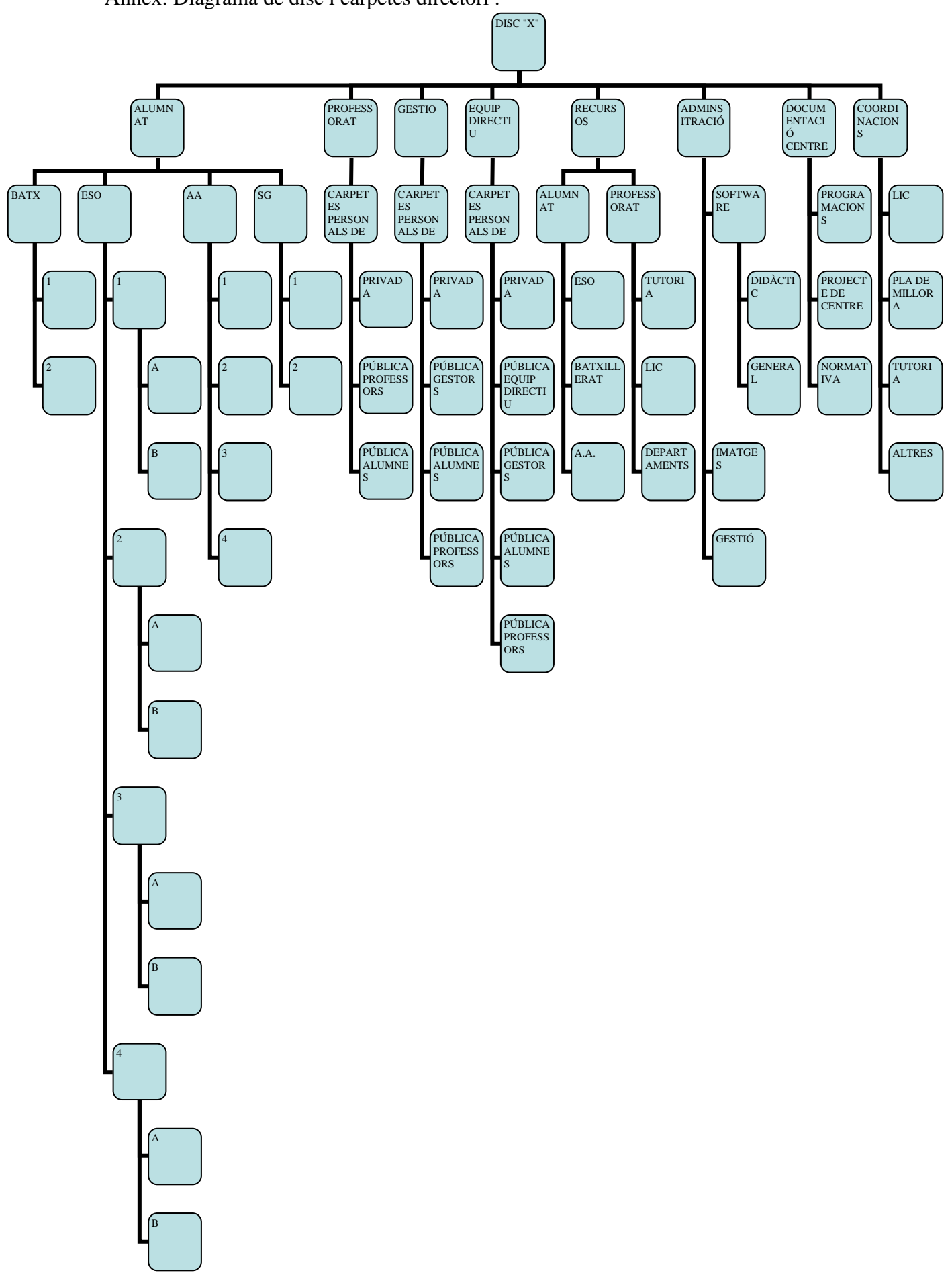

Annex: Diagrama de disc i carpetes directori :